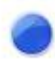

# 市販のイヤホンマイク **Buddycom\_Setup\_Guide v1.0.1**

## 株式会社サイエンスアーツ

**Copyright © 2018 Science Arts Inc. all right reserved. - 1 -**

### ● お使いになる前に

#### **1.** 確認事項

① 使用端末の規格に合った製品をご使用ください。

イヤホンプラグの規格には、**CTIA**と**OMTP**の2つの規格があります。お使いになる汎用イヤホンマイク製品の適合機種を 必ずご確認ください。

② **Buddycom**との連携について

一般的な仕様のイヤホンマイクであれば、**Buddycom**と連携ができることを確認しております。ただし、お使いになる製 品によっては、正しく動作しない場合もございますので、予めご了承ください。

## ● 市販イヤホンマイクとの連携例

#### **2.** 連携例

再生/通話ボタンとマイクが付いている製品をご使用ください。 各操作方法は製品の説明書等をご参照下さい。

①製品を使用端末に接続してください。

②使用端末の**Buddycom**を起動し、製品の再生/通話ボタンを押して通話します。 ※一般的なイヤホンマイクでは、再生/通話ボタンを長押しするとスマートフォンの音声検索アプリが起動します。 **PTT**(押しながら)通話を利用したい際は、**PTT**通話に対応している製品をご使用ください。